## Package 'SCVA'

October 12, 2022

Type Package

Title Single-Case Visual Analysis

Version 1.3.1

Date 2019-12-20

Author Isis Bulte, Tamal Kumar De, Patrick Onghena

Maintainer Tamal Kumar De <tamalkumar.de@kuleuven.be>

Description Make graphical representations of single case data and transform graphical displays back to raw data, as discussed in Bulte and Onghena (2013) [<doi:10.22237/jmasm/1383280020>](https://doi.org/10.22237/jmasm/1383280020). The package also includes tools for visually analyzing single-case data, by displaying central location, variabil-

License GPL  $(>= 2)$ 

ity and trend.

Imports ggExtra, ggplot2, graphics, plotly, scales, stats, utils

Repository CRAN

NeedsCompilation no

Date/Publication 2020-01-09 22:50:10 UTC

## R topics documented:

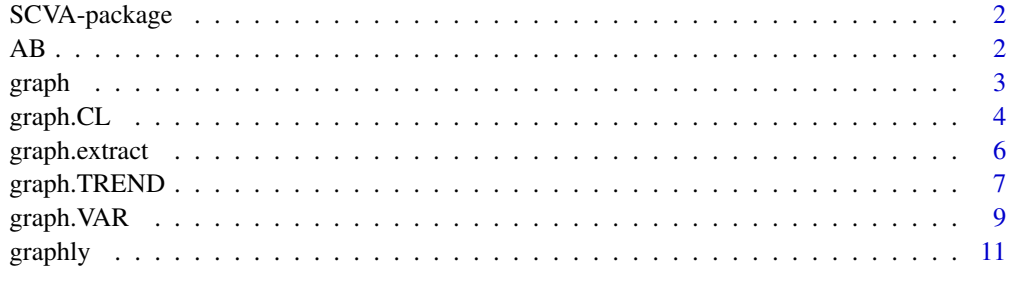

<span id="page-1-0"></span>

## Description

Make graphical representations of single case data and transform graphical displays back to raw data. The package also includes tools for visually analyzing single-case data, by displaying central location, variability and trend.

## Details

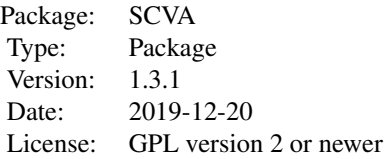

#### Author(s)

Isis Bulte, Tamal Kumar De, Patrick Onghena Maintainer: Tamal Kumar De <tamalkumar.de@kuleuven.be>

AB *Hypothetical AB data*

## Description

Hypothetical data collected in an AB phase design with 27 measurement times.

## Usage

data(AB)

## Format

A data frame with 27 observations.

- The first column contains the condition/phase labels ("A" and "B").
- The second column contains the obtained scores.
- The rows and columns are not labeled.

#### <span id="page-2-0"></span>graph  $\sim$  3

## References

Bulte, I., & Onghena, P. (2012). When the truth hits you between the eyes: A software tool for the visual analysis of single-case experimental data. Methodology, 8, 104-114.

### Examples

data(AB)

<span id="page-2-1"></span>graph *Graphical representation of single-case data*

## Description

The observed single-case data are plotted.

#### Usage

```
graph(design,data=read.table(file.choose(new=FALSE)),xlab="Measurement Times",
ylab="Scores",ylim=NULL,legendxy=NULL,labels=c("A","B","A","B"))
```
## Arguments

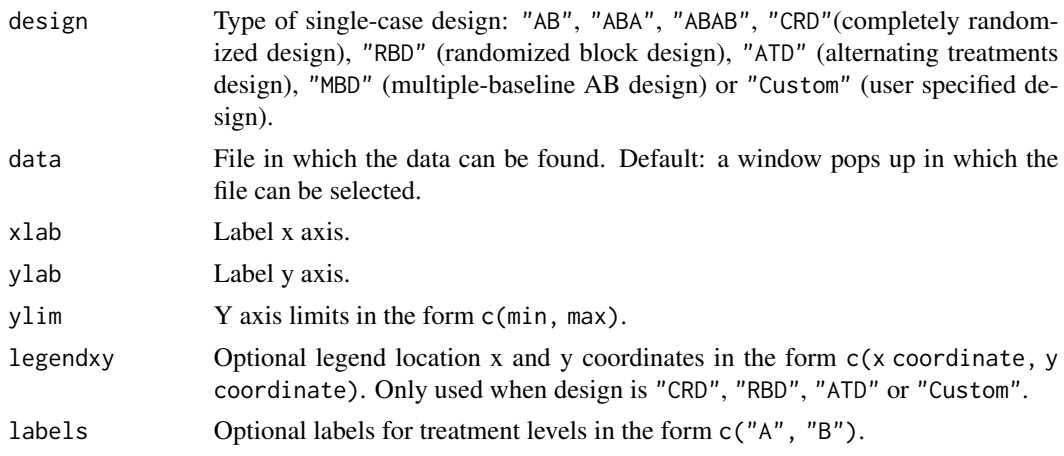

## Details

When using the default data argument, a window will pop up to ask in what file the data can be found. This text file containing the data should consist of two columns for single-case phase and alternation designs: the first with the condition labels and the second with the obtained scores. For multiple-baseline designs it should consist of these two columns for EACH unit. This way, each row represents one measurement occasion. It is important not to label the rows or columns.

Missing data should be indicated as NA. For calculations, missing data are omitted.

For alternation designs, after the plot is drawn, the location of the legend should be indicated by a left mouse click.

## <span id="page-3-0"></span>References

Bulte, I., & Onghena, P. (2008). An R package for single-case randomization tests. Behavior Research Methods, 40, 467-478.

Bulte, I., & Onghena, P. (2009). Randomization tests for multiple baseline designs: An extension of the SCRT-R package. Behavior Research Methods, 41, 477-485.

Bulte, I., & Onghena, P. (2012). When the truth hits you between the eyes: A software tool for the visual analysis of single-case experimental data. Methodology, 8, 104-114.

<http://ppw.kuleuven.be/home/english/research/mesrg>

#### See Also

[graph.CL](#page-3-1) to plot a measure of central tendency as a line parallel to the abscissa.

[graph.VAR](#page-8-1) to display variability information.

[graph.TREND](#page-6-1) to display a possible trend in the data.

[graphly](#page-10-1) to display an interactive plot.

#### Examples

```
data(AB)
graph(design = "AB", data = AB)
```
<span id="page-3-1"></span>graph.CL *Plot a measure of central tendency*

## Description

A measure of central tendency ((trimmed) mean, (broadened) median, M-estimator) is plotted as a horizontal reference line superimposed on the raw time series data.

#### Usage

```
graph.CL(design,CL,tr,data=read.table(file.choose(new=FALSE)),xlab="Measurement Times",
ylab="Scores",ylim=NULL,legendxy=NULL,labels=c("A","B","A","B"))
```
## Arguments

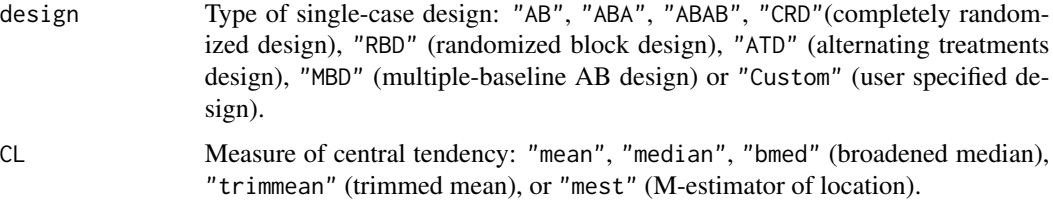

#### <span id="page-4-0"></span>graph.CL 5

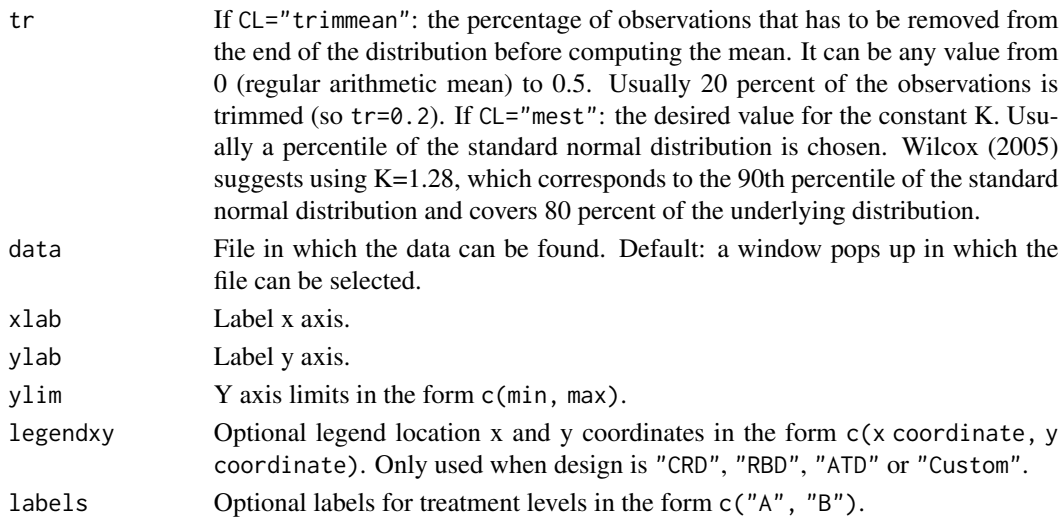

## Details

When using the default data argument, a window will pop up to ask in what file the data can be found. This text file containing the data should consist of two columns for single-case phase and alternation designs: the first with the condition labels and the second with the obtained scores. For multiple-baseline designs it should consist of these two columns for EACH unit. This way, each row represents one measurement occasion. It is important not to label the rows or columns.

Missing data should be indicated as NA. For calculations, missing data are omitted. Please note that some of the complicated plots may not work if there is missing data.

For alternation designs, after the plot is drawn, the location of the legend should be indicated by a left mouse click.

## Note

For the calculation of the M-estimator of location, the function mest $(x, bend=1.28)$  from Wilcox (2005) is used.

Wilcox, R.R. (2005). Introduction to robust estimation and hypothesis testing (2nd ed.). San Diego, CA: Elsevier Academic Press.

## **References**

Bulte, I., & Onghena, P. (2012). When the truth hits you between the eyes: A software tool for the visual analysis of single-case experimental data. Methodology, 8, 104-114.

<http://ppw.kuleuven.be/home/english/research/mesrg>

### See Also

[graph](#page-2-1) to simply plot raw single-case data.

[graph.VAR](#page-8-1) to display variability information.

[graph.TREND](#page-6-1) to display a possible trend in the data.

[graphly](#page-10-1) to display an interactive plot.

## Examples

```
data(AB)
graph.CL(design = "AB", CL = "mean", data = AB)
```
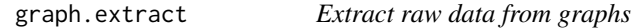

#### Description

Extract data values from existing graphs in jpeg format.

#### Usage

```
graph.extract(MT, refX, refY, save = "no", image = read.jpeg(file.choose()))
```
## Arguments

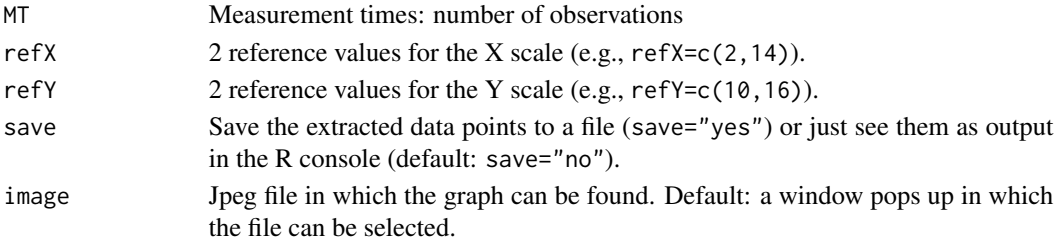

## Details

When using the default image argument, a window will pop up to ask in what jpeg file the graph can be found.

Then the reference values should be located on the graph by clicking with the left mouse button: first the X values and then the Y values. The marked reference points are indicated with a blue cross.

Then each data point should be located sequentially. The marked data points are indicated with a red circle.

When finished, the calibrated true data points are displayed as output in the R console and plotted in a new graph, as a quick visual check.

When choosing to save these data values to a file (save="yes"), another window will pop up to ask where to save them. Here one can creat a new txt file in the folder of choice.

## Note

This function is an adaptation of: Timothee. (2010, March 5). Data visualization (in R). Getting data from an image (introductory post). [Web log message]. Retrieved from http://rdataviz.wordpress.com/2010/03/05/gettingdata-from-an-image-introductory-post/.

We would like to thank David Howell for pointing us to this function.

The function based on functions adopted from the ReadImages package, which has been orphaned and archived by CRAN.

<span id="page-5-0"></span>

## <span id="page-6-0"></span>graph.TREND 7

## References

Bulte, I., & Onghena, P. (2012). When the truth hits you between the eyes: A software tool for the visual analysis of single-case experimental data. Methodology, 8, 104-114.

<http://ppw.kuleuven.be/home/english/research/mesrg>

<span id="page-6-1"></span>graph.TREND *Plot a trend in central location*

## Description

Visualizes systematic shifts in central location over time using several methods. A vertical line graph plots the deviations from each data point to a measure of central tendency against time. Regression lines superimpose a linear function on the raw data by means of least squares regression, the split-middle method or the resistant trend line fitting method. The presence of a nonlinear trend can be displayed with running medians.

## Usage

```
graph.TREND(design, TREND, CL, tr, data = read.table(file.choose(new = FALSE)),
xlab = NULL, ylab = NULL, ylim = NULL, legendxy = NULL, labels = c("A", "B", "A", "B"))
```
## Arguments

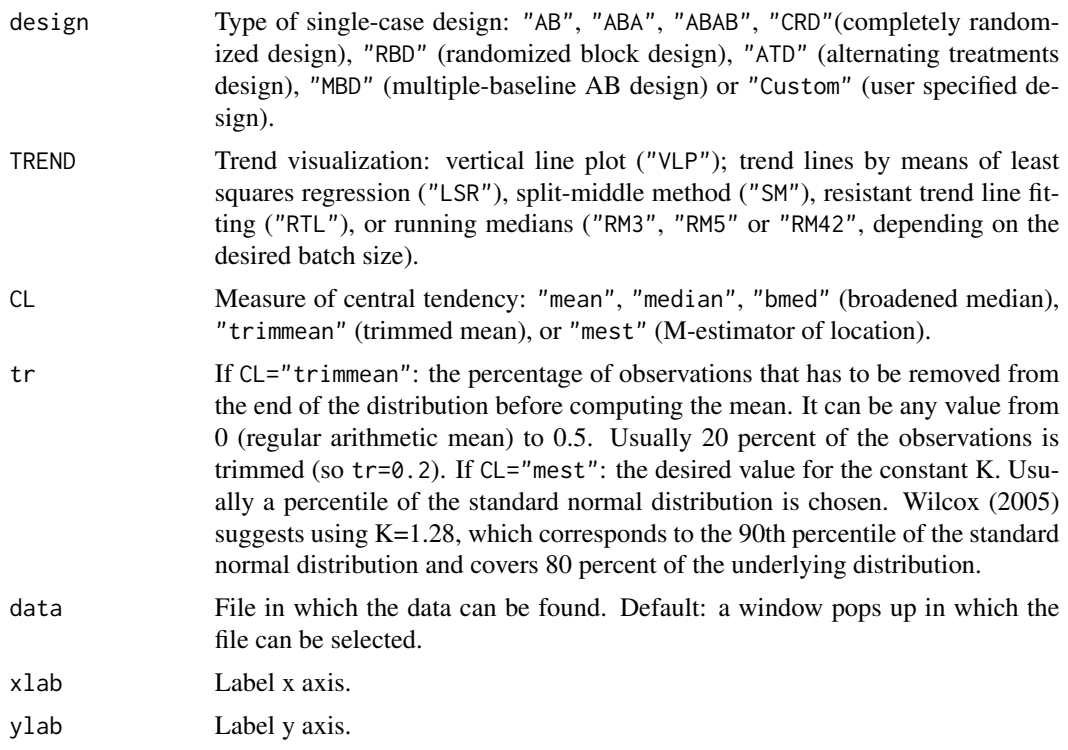

<span id="page-7-0"></span>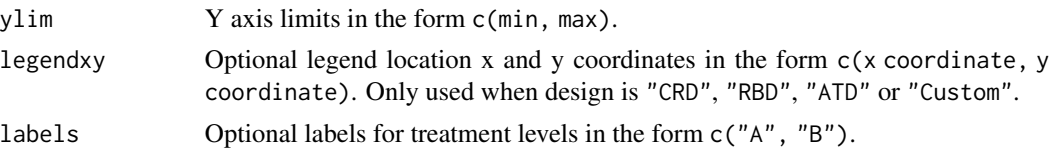

## Details

When using the default data argument, a window will pop up to ask in what file the data can be found. This text file containing the data should consist of two columns for single-case phase and alternation designs: the first with the condition labels and the second with the obtained scores. For multiple-baseline designs it should consist of these two columns for EACH unit. This way, each row represents one measurement occasion. It is important not to label the rows or columns.

Missing data should be indicated as NA. For calculations, missing data are omitted. Please note that some of the complicated plots may not work if there is missing data.

For alternation designs, after the plot is drawn, the location of the legend should be indicated by a left mouse click.

## **Note**

For the calculation of the M-estimator of location, the function mest(x,bend=1.28) from Wilcox (2005) is used.

Wilcox, R.R. (2005). Introduction to robust estimation and hypothesis testing (2nd ed.). San Diego, CA: Elsevier Academic Press.

## References

Bulte, I., & Onghena, P. (2012). When the truth hits you between the eyes: A software tool for the visual analysis of single-case experimental data. Methodology, 8, 104-114.

<http://ppw.kuleuven.be/home/english/research/mesrg>

#### See Also

[graph](#page-2-1) to simply plot raw single-case data.

[graph.CL](#page-3-1) to plot a measure of central tendency as a line parallel to the abscissa.

[graph.VAR](#page-8-1) to display variability information.

[graphly](#page-10-1) to display an interactive plot.

#### Examples

```
data(AB)
graph.TREND(design = "AB", TREND = "VLP", CL = "mean", data = AB)
graph.TREND(design = "AB", TREND = "LSR", data = AB)
graph.TREND(design = "AB", TREND = "SM", data = AB)
graph.TREND(design = "AB", TREND = "RTL", data = AB)
graph.TREND(design = "AB", TREND = "RM3", data = AB)
graph.TREND(design = "AB", TREND = "RM5", data = AB)
graph.TREND(design = "AB", TREND = "RM42", data = AB)
```
<span id="page-8-1"></span><span id="page-8-0"></span>

## Description

Information about variability in the data is displayed by three methods. Range bar graphs consist of a vertical line for each phase, created by connecting three points: an estimate of central tendency ((trimmed) mean, (broadened) median, M-estimator), the minimum and the maximum. Range lines consist of a pair of lines parallel to the X-axis, passing through the lowest and highest values for each phase, and superimposed on the raw data. Trended ranges display changes in variability within phases. For all these methods, the influence of outliers may be lessend by using a trimmed range, in which only a sample of the data set is used.

## Usage

```
graph.VAR(design, VAR, dataset = "regular", CL, tr,
data = read.table(file.choose(new = FALSE)), xlab = NULL, ylab = NULL,
ylim = NULL, legendxy = NULL, labels = c("A", "B", "A", "B"))
```
## Arguments

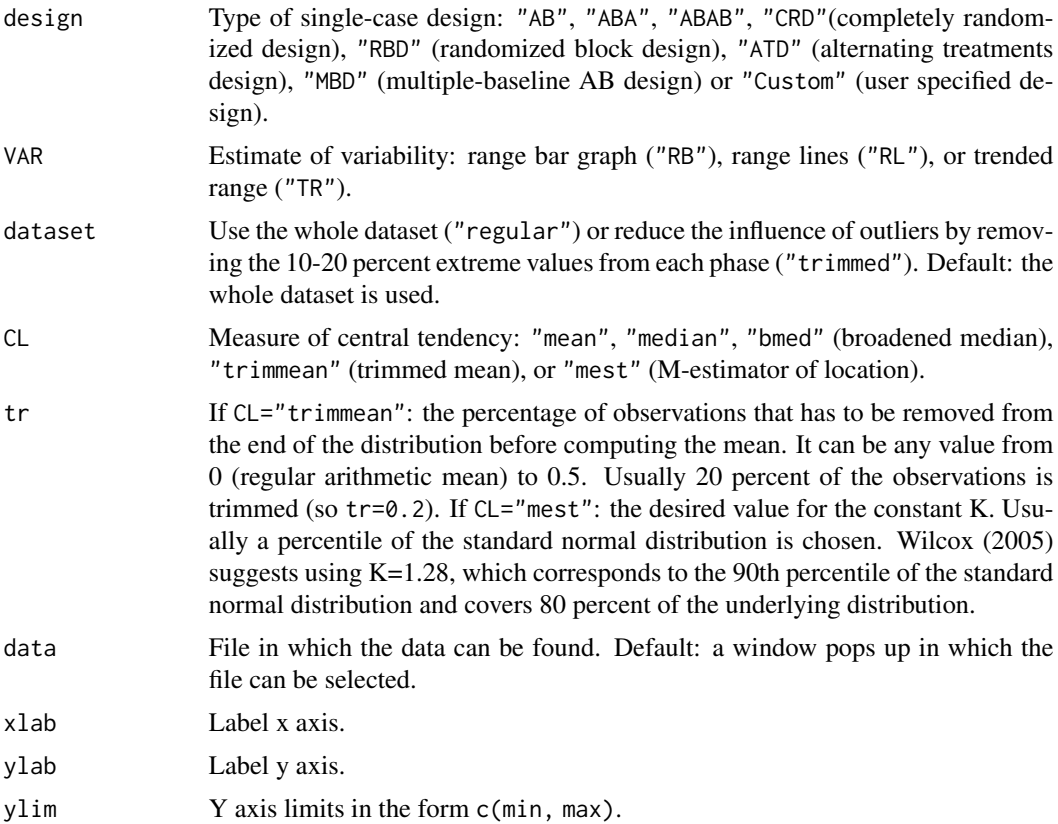

<span id="page-9-0"></span>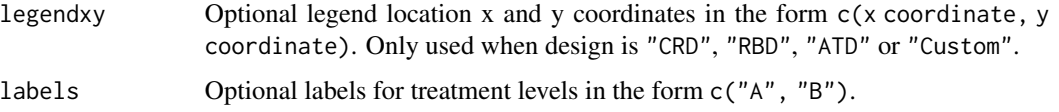

## Details

When using the default data argument, a window will pop up to ask in what file the data can be found. This text file containing the data should consist of two columns for single-case phase and alternation designs: the first with the condition labels and the second with the obtained scores. For multiple-baseline designs it should consist of these two columns for EACH unit. This way, each row represents one measurement occasion. It is important not to label the rows or columns.

Missing data should be indicated as NA. For calculations, missing data are omitted. Please note that some of the complicated plots may not work if there is missing data.

For alternation designs, after the plot is drawn, the location of the legend should be indicated by a left mouse click.

## **Note**

For the calculation of the M-estimator of location, the function mest $(x, bend=1.28)$  from Wilcox (2005) is used.

Wilcox, R.R. (2005). Introduction to robust estimation and hypothesis testing (2nd ed.). San Diego, CA: Elsevier Academic Press.

## References

Bulte, I., & Onghena, P. (2012). When the truth hits you between the eyes: A software tool for the visual analysis of single-case experimental data. Methodology, 8, 104-114.

<http://ppw.kuleuven.be/home/english/research/mesrg>

## See Also

[graph](#page-2-1) to simply plot raw single-case data.

[graph.CL](#page-3-1) to plot a measure of central tendency as a line parallel to the abscissa.

[graph.TREND](#page-6-1) to display a possible trend in the data.

[graphly](#page-10-1) to display an interactive plot.

## Examples

```
data(AB)
graph.VAR(design = "AB", VAR = "RB", CL = "mean", data = AB)
graph.VAR(design = "AB", VAR = "RL", data = AB)graph.VAR(design = "AB", VAR = "TR", data = AB)graph.VAR(design = "AB", VAR = "RL", dataset = "trimmed", data = AB)
```
<span id="page-10-1"></span><span id="page-10-0"></span>

## Description

The observed single-case data are plotted using plotly, a web-based interactive charting library.

## Usage

```
graphly(design,data=read.table(file.choose(new=FALSE)),xlab="Measurement Times",
ylab="Scores",ylim=NULL,labels=c("A","B","A","B"))
```
## Arguments

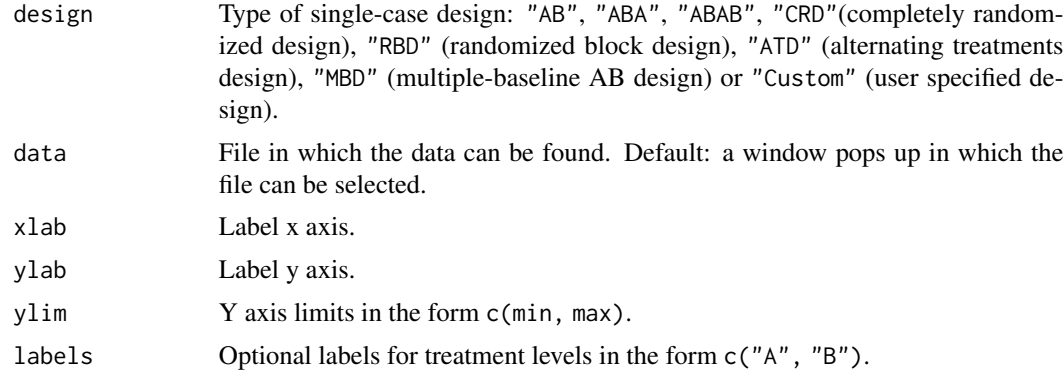

## Details

When using the default data argument, a window will pop up to ask in what file the data can be found. This text file containing the data should consist of two columns for single-case phase and alternation designs: the first with the condition labels and the second with the obtained scores. For multiple-baseline designs it should consist of these two columns for EACH unit. This way, each row represents one measurement occasion. It is important not to label the rows or columns.

Missing data should be indicated as NA. For calculations, missing data are omitted.

## References

Bulte, I., & Onghena, P. (2008). An R package for single-case randomization tests. Behavior Research Methods, 40, 467-478.

Bulte, I., & Onghena, P. (2009). Randomization tests for multiple baseline designs: An extension of the SCRT-R package. Behavior Research Methods, 41, 477-485.

Bulte, I., & Onghena, P. (2012). When the truth hits you between the eyes: A software tool for the visual analysis of single-case experimental data. Methodology, 8, 104-114.

<http://ppw.kuleuven.be/home/english/research/mesrg>

<https://plotly-r.com/overview.html>

## <span id="page-11-0"></span>See Also

[graph](#page-2-1) to simply plot raw single-case data.

[graph.CL](#page-3-1) to plot a measure of central tendency as a line parallel to the abscissa.

[graph.VAR](#page-8-1) to display variability information.

[graph.TREND](#page-6-1) to display a possible trend in the data.

## Examples

```
data(AB)
graphly(design = "AB", data = AB)
```
# <span id="page-12-0"></span>Index

∗ Central location graph.CL , [4](#page-3-0) ∗ Central tendency graph.CL , [4](#page-3-0) ∗ Graph graph , [3](#page-2-0) graph.CL , [4](#page-3-0) graph.TREND, [7](#page-6-0) graph.VAR , [9](#page-8-0) graphly , [11](#page-10-0) ∗ Range bar graph.VAR , [9](#page-8-0) ∗ Range lines graph.VAR , [9](#page-8-0) ∗ Regression line graph.TREND, [7](#page-6-0) ∗ Running median graph.TREND, [7](#page-6-0) ∗ Single-case design graph , [3](#page-2-0) graph.CL , [4](#page-3-0) graph.TREND, [7](#page-6-0) graph.VAR , [9](#page-8-0) graphly , [11](#page-10-0) ∗ Trended range graph.VAR , [9](#page-8-0) ∗ Trend graph.TREND, [7](#page-6-0) ∗ Variability graph.VAR, [9](#page-8-0) ∗ Vertical line plot graph.TREND, [7](#page-6-0) ∗ datasets AB , [2](#page-1-0) ∗ graph graph.extract , [6](#page-5-0) ∗ package SCVA-package, [2](#page-1-0) ∗ raw data

graph.extract , [6](#page-5-0)

## AB , [2](#page-1-0)

graph , [3](#page-2-0) , *[5](#page-4-0)* , *[8](#page-7-0)* , *[10](#page-9-0)* , *[12](#page-11-0)* graph.CL , *[4](#page-3-0)* , [4](#page-3-0) , *[8](#page-7-0)* , *[10](#page-9-0)* , *[12](#page-11-0)* graph.extract, <mark>[6](#page-5-0)</mark> graph.TREND, [4](#page-3-0), [5](#page-4-0), [7](#page-6-0), [10](#page-9-0), [12](#page-11-0) graph.VAR, [4](#page-3-0), [5](#page-4-0), [8](#page-7-0), [9](#page-8-0), [12](#page-11-0) graphly, [4](#page-3-0), [5](#page-4-0), [8](#page-7-0), [10](#page-9-0), [11](#page-10-0)

SCVA-package, [2](#page-1-0)